# Laboratoire 2. (noté)

# Date de remise le 18 septembre 10h pour le groupe du matin et 13h30 pour le groupe de l'après-midi.

## Objectifs :

- Utiliser du CSS à l'intérieur d'un document HTML
- Insérer des images
- Insérer des liens Hypertexte
- Transférer ses pages Web
- Validation par W3c

## Exercice 1 :

### Étape 0 : Préparer son environnement de travail

- Dans un premier temps, vous devez créer dans votre espace de travail local (disque C) un dossier portant le nom : travaux.
- Dans le dossier travaux créer un dossier labo2 et un dossier images.
- Dans le dossier Labo2, enregistrer les trois fichiers textes.
- Dans le dossier images, enregistrer les 7 images.
- Vous devez produire une page Web dont le nom est *monument.html*. Cette page est dans le dossier labo2.

### Étape 1 : Réalisation de la page web : *monument.html*

Voici ce que vous devez savoir pour réaliser cette page : (voire image plus bas)

- La couleur de fond est aqua. Vous pouvez utiliser une autre couleur
- La bande en haut (Des monuments et des villes) est le heading **h1** (titre de niveau 1) avec une image de fond pyrennes.jpg
- Toutes les images ont un format jpg.
- Toutes les images ont max-height: 180px et max-width: 180px
- Toutes les images ont padding-right: 15px padding-left: 15px
- Les titres Le chateau de Beynac, La place Notre-Dame du Pilier et L'oratoire Saint-Josef sont des titres de niveau 4 (heading h4) et ont un padding-left: 30px
- Les deux images de gauche et la dernière image à droite sont cliquables. Les liens sont dans les fichiers texte.
- Les liens pour plus de détails sont également dans les fichiers texte. Ce sont les mêmes liens des images.
- Tous les liens ont un target= blank
- Tout à fait en haut de la page, ajouter votre nom et prénom en commentaire

Ensuite, vous devez valider votre page à W3[c https://validator.w3.org/](https://validator.w3.org/)

### 420-KB2-LG, CONCEPTION D'INTERFACE WEB

### .<br>Le chateau de Reynac

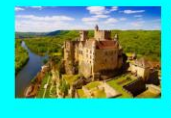

Richard Cœur de Lion, Simon de Montfort, les Seigneurs de Beynac et des 4 baronnies du Périgord qui tenaient conseil dans la salle des Etats. On raconte parfois que résonne encore, au cœur de la forteresse, l'écho des bat

Des monuments et des villes

### La basilique Notre-Dame du Pilier

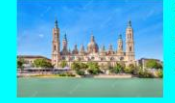

La basilique Notre-Dame-du-Pilier (en espagnol : Basilica de Nuestra Señora del Pilar) est un édifice religieux situé à Saragosse, capitale de la La cosmospo conserva-nose de Tragagne. On y conserve et vénére la colonne (pilar en castillan) sur laquelle la Vierge Marie serait Communauté autonome d'Aragon en Espagne. On y conserve et vénére la colonne (pilar en casti

**THE REPORT OF STREET** 

### **L'oratoire Saint-Josef**

Le lieu historique national du Canada de l'Oratoire-Saint-Joseph-du-Mont-Royal est un vaste lieu de pélerinage de l'Église catholique romaine situé sur le flanc nord du mont<br>les lieux, en franchissant les portes de l'encei bâtiments annexes. Pour plus de détails

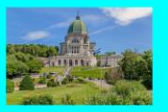

## Exercice 2 :

### Étape 2 : Réalisation de la pages index.html

La page *index.html* doit ressembler à celle-ci.

- Le texte doit être une présentation de vous, vos intérêts.

 $\lambda_{\rm eff}$ 

- La bande en haut est un titre de niveau h1. Vous pouvez changer la couleur de fond si vous voulez.
- Les liens ouvrent dans des nouvelles fenêtres target=\_blank
- Pour l'image, elle a un max-height: 150px et max-width: 150px pour le padding-left: 10px et padding-right: 200px
- Le texte :Mes coordonnées et un titre de niveau h4.
- Tout à fait en haut de la page, ajouter votre nom et prénom en commentaire

Ensuite, vous devez valider votre page à W3[c https://validator.w3.org/](https://validator.w3.org/)

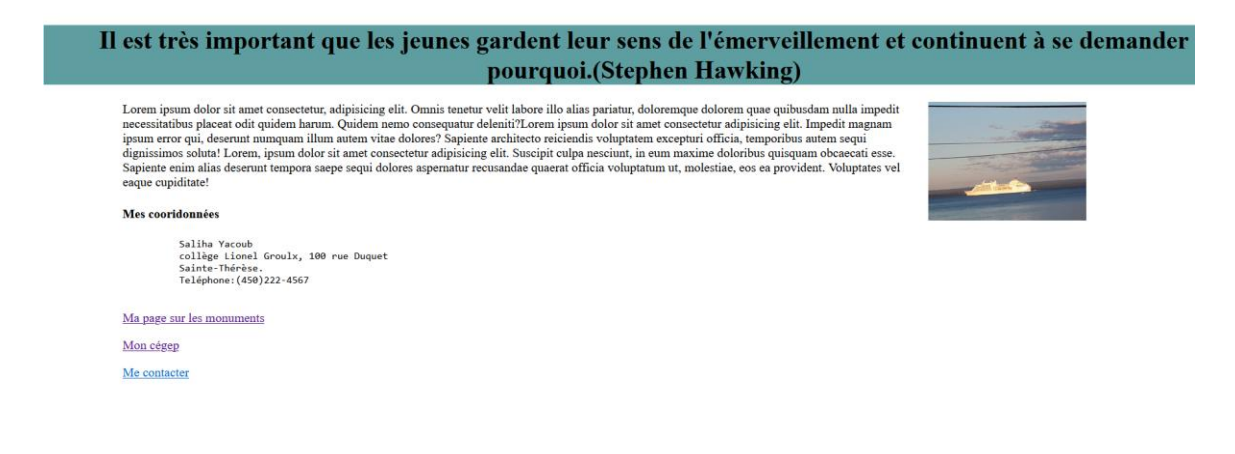

### Étape 3 : Transferer votre travail sur votre serveur.

Vous devez transferer la page index.html directement dans le dossier public\_html

Vous devez transferer ensuite tout le dossier Labo2 :

### A titre d'exemple.

Voici le contenu du dossier public\_html. Le labo1

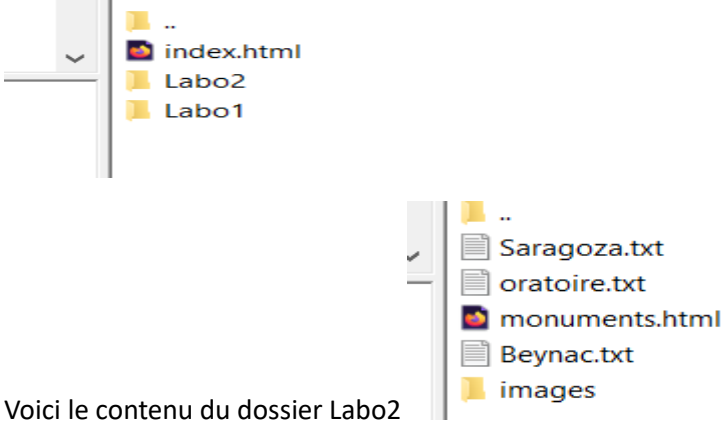

Évidemment, vous pouvez supprimer les fichier .txt.

### Modalité de remise :

Dans Colnet, déposer un fichier text contenant l'url de votre site Web.

Dans Colnet, déposez les deux fichiers html

### La journée du lundi 11 séptembre je dois vérifier :

- 1. Le dossier de travail :prêt
- 2. La page index minimale : prête
- 3. La page monuments minimale : prête.
- 4. Le transfert de fichiers et le lien de index à monument fonctionne.

### **Critères de correction :**

- Tous les liens fonctionnent bien
- Toutes les images sont bien palcées et bien dimensionnées
- Le CSS est respecté et bien palcé dans les pages Web
- Les pages sont validées
- Les pages sont transférées
- Le code est bien indenté
- Respect des consignes.